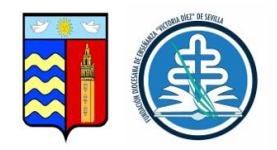

STEAM: ROBÓTICA APLICADA AL AULA

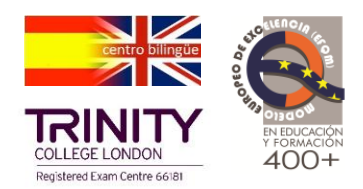

# **MICRO:BIT \_ MAQUEEN**

## **Proyecto Micro:bit**

### **Fase 2: sigue líneas**

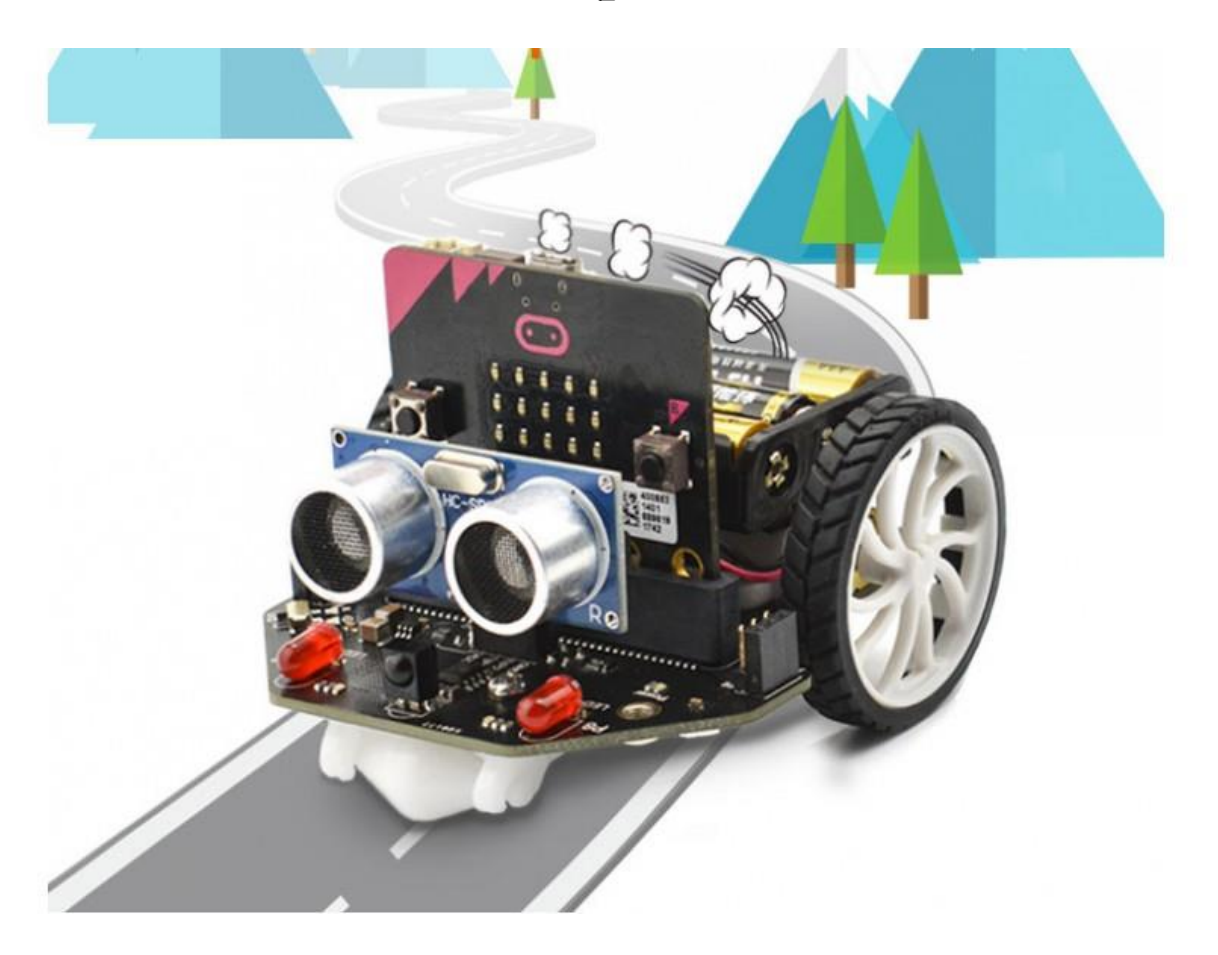

NOMBRE Y APELLIDOS:

CURSO: \_\_\_\_\_

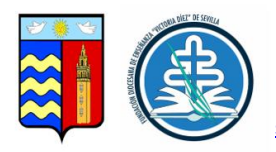

STEAM: ROBÓTICA APLICADA AL AULA

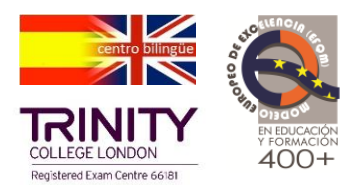

¿Qué es un sigue líneas

Vamos a recordar las opciones y características del Kit Maqueen.

<http://microes.org/caracteristicas.php>

#### Kit Maqueen.

Piezas para ampliar la placa micro:bit con el kit Maqueen:

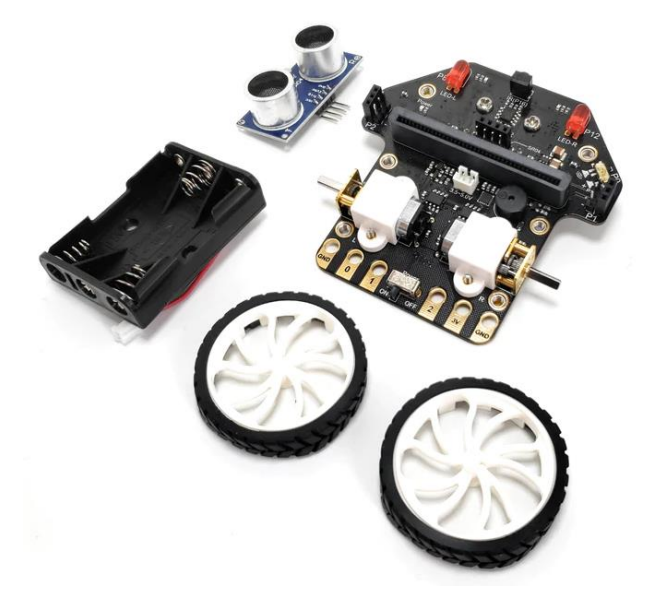

Nuestro Kit Maqueen dispone de:

- 2 ruedas de plástico
- Portapilas para 3 pilas tamaño AAA
- Portapilas para 2 pilas tamaño AAA
- Placa principal con dos motores y conector USB para micro:bit
- Sensor ultrasonidos
- Sensor IR
- Micrófono
- **Zumbador**
- Luz Led
- Luz RGB programable
- Cinta doble cara

Maqueen tiene sensores especializados que emiten en su parte inferior que le dicen si la superficie refleja luz o no. Estos sensores utilizan dos componentes básicos: un LED que emite luz infrarroja y un fototransistor.

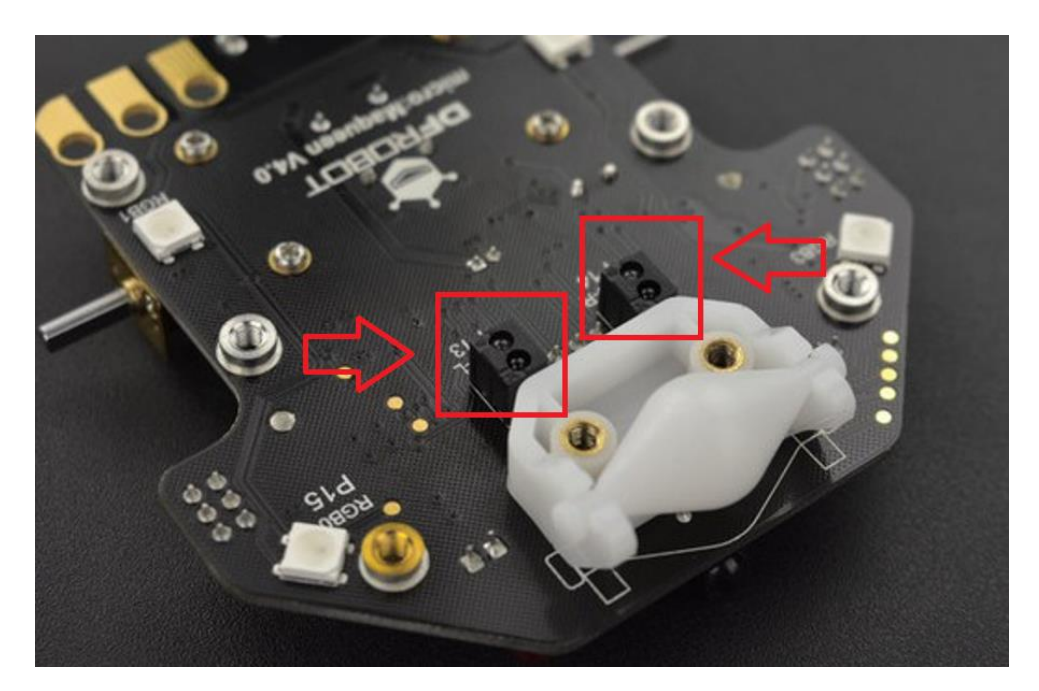

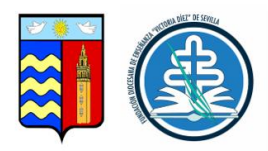

STEAM: ROBÓTICA APLICADA AL AULA

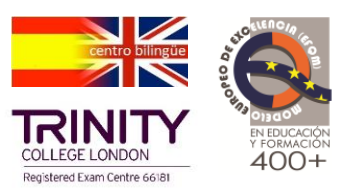

Esa luz es usualmente reflejada por las superficies blancas y absorbida por las superficies color negro (o líneas negras), el fototransistor al lado del LED infrarrojo es el encargado detectar los cambios entre blanco y negro, de esta manera podemos dirigir a Maqueen para que siga una línea. Ya hemos entendido el sistema de sensores que nos ayuda a crear nuestro Sigue Líneas.  $\bullet$ 

Ahora nos toca programar. Vamos de nuevo a nuestro editor.

Programación Sigue Líneas con Micro:bit

Editor en línea MakeCode

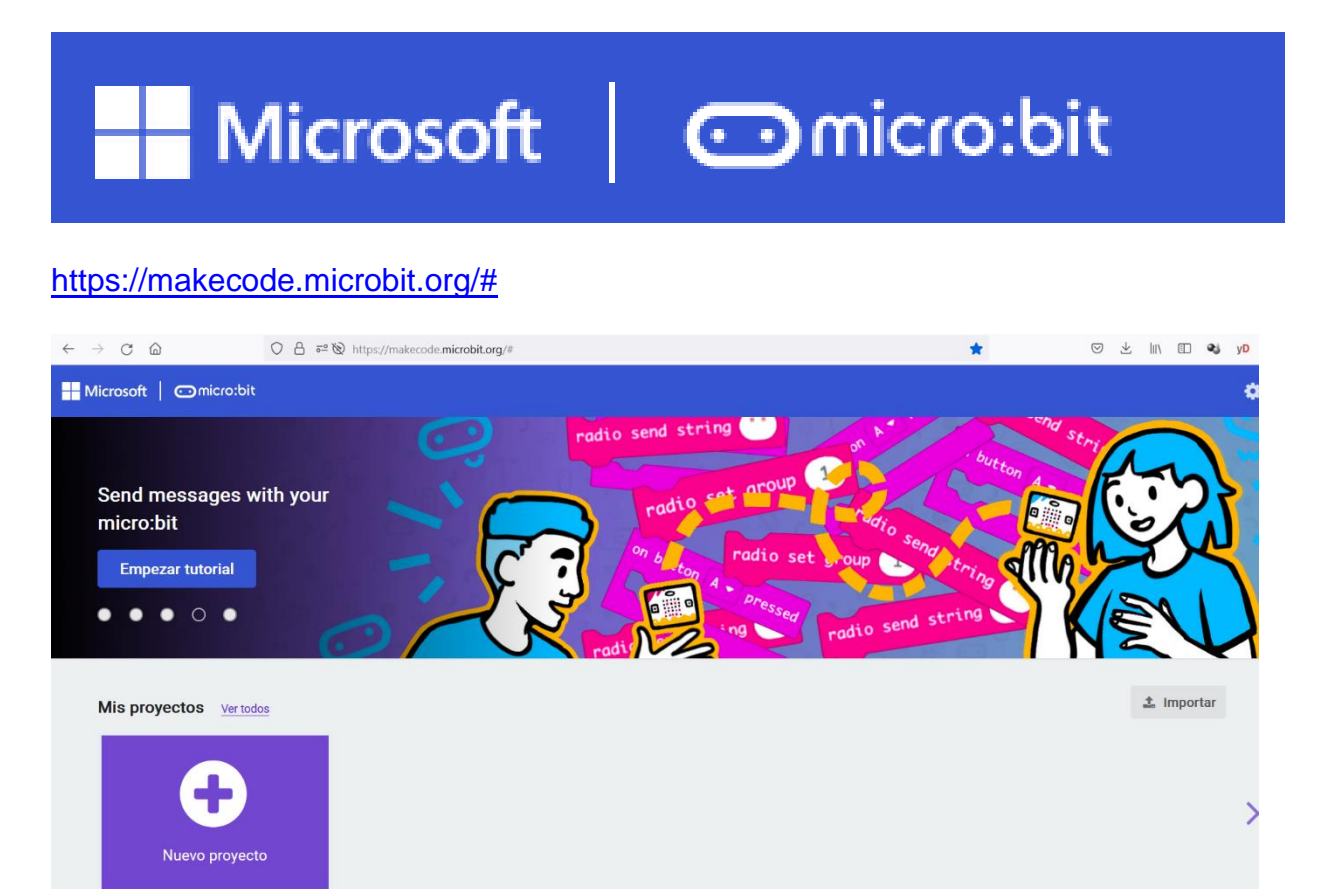

Le damos a "Nuevo proyecto" y le ponemos Sigue Líneas

Y recordamos brevemente cada apartado de nuestra pantalla, todo lo que tenemos delante en nuestro editor para iniciar nuestra aventura de programación.

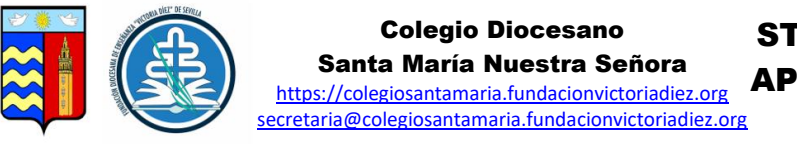

STEAM: ROBÓTICA APLICADA AL AULA

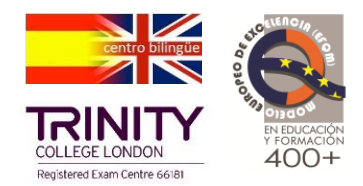

Distintas zonas en la interfaz.

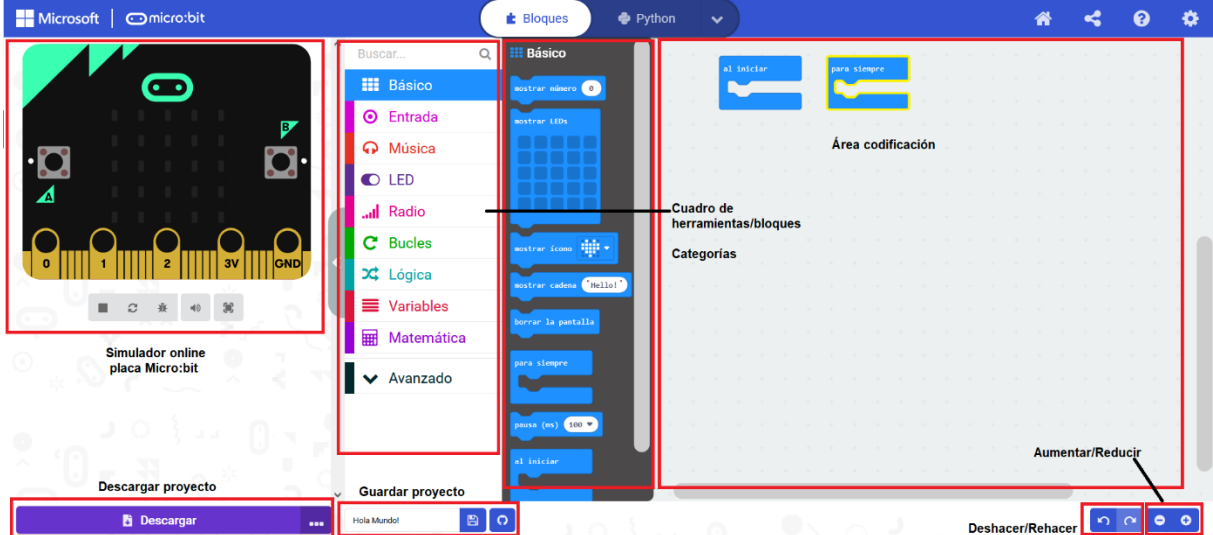

Antes de iniciar la programación, debemos tener claro qué nos hace falta para completar la misión de hacer que nuestro Maqueen sea un Sigue Líneas de nuestro circuito.

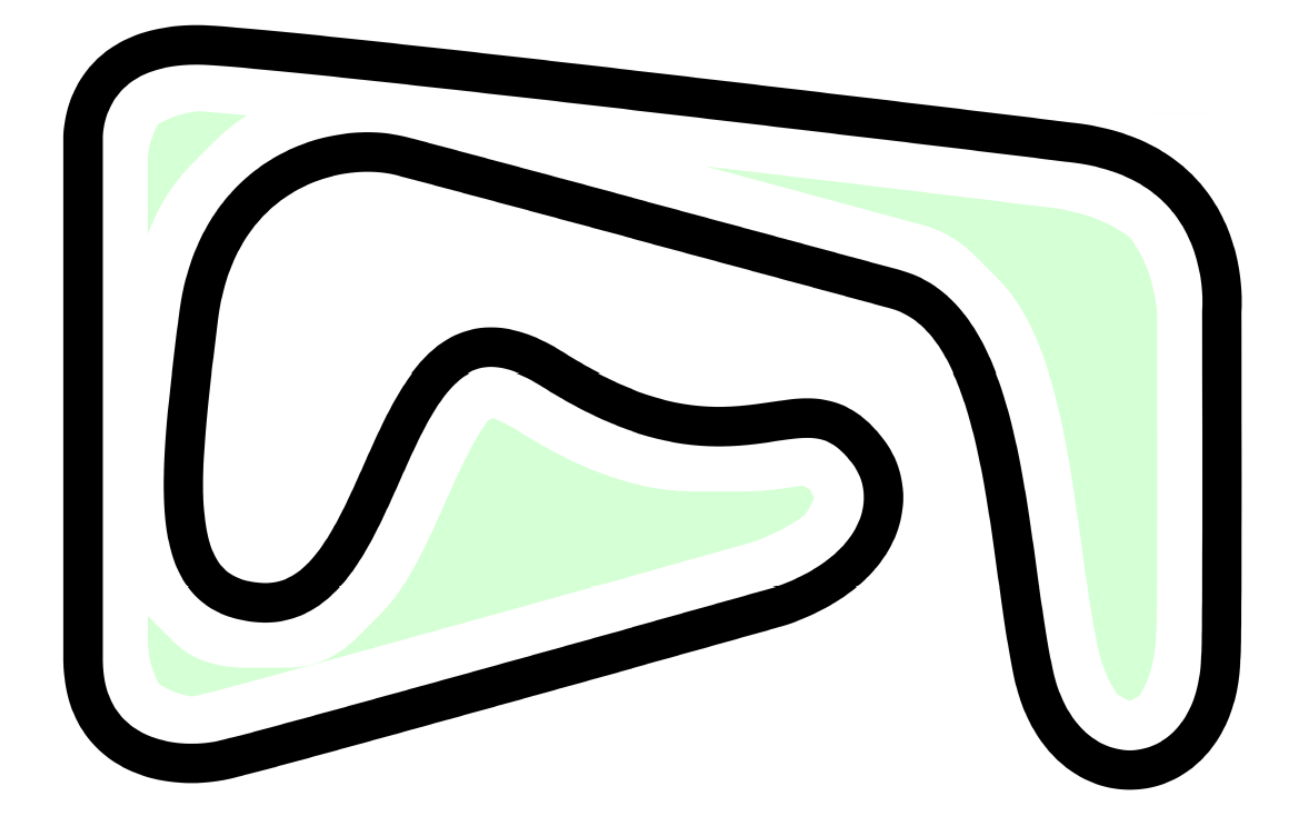

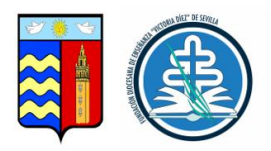

STEAM: ROBÓTICA APLICADA AL AULA

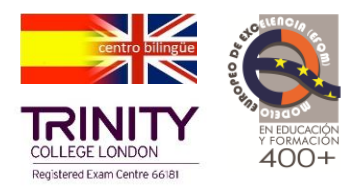

Vamos a repasar los objetivos de la programación:

Maqueen debe:

- Avanzar hacia adelante a una velocidad constante.
- Debe avanzar hacia adelante.
- Puede salirse por la parte izquierda de la línea y debe volver a la línea.
- Puede salirse por la parte derecha de la línea y debe volver a la línea.

Repasemos los bloques que necesitamos para la parte básica, y después cada grupo completará unas variantes con su propia programación.

¿Maqueen hace la revisión una vez y termina o es para siempre?

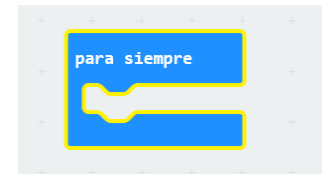

Si hemos hablado de condiciones, si ocurre esto, hace esto o sino….. ¿Cuántas condiciones debo tener?

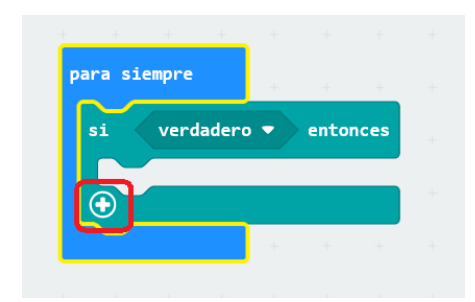

Y para los sensores, recuerda que hay que tener activado la extensión Maqueen.

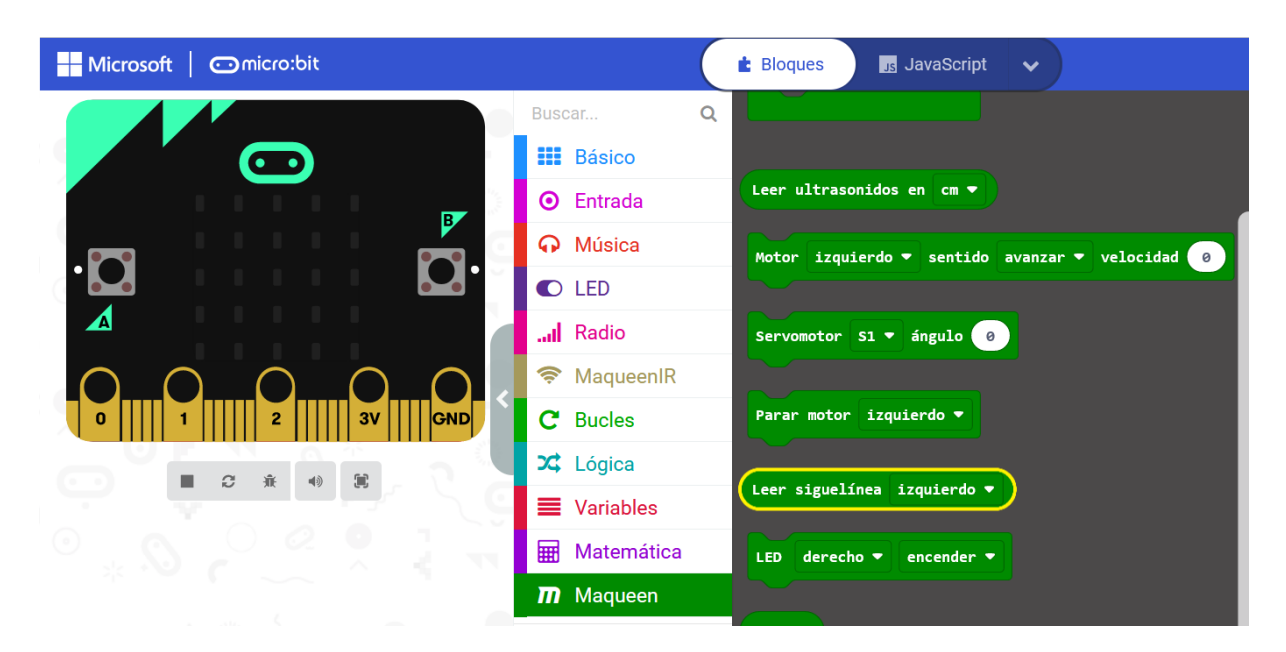

![](_page_5_Picture_0.jpeg)

![](_page_5_Picture_2.jpeg)

Bueno, ya no podemos contar más, recuerda, ahora nos toca poner toda nuestra creatividad a poner en orden nuestro plan de programación.

#### Actividad 1.

Indica todas las órdenes o condicionales que estimas necesario para la programación.

Escribe en orden los bloques utilizados:

![](_page_5_Picture_92.jpeg)

Ahora, como buenos programadores a crear nuestro boceto de programación en un diagrama de flujo. Recordamos sus componentes y veamos un ejemplo:

![](_page_5_Picture_93.jpeg)

![](_page_5_Figure_10.jpeg)

![](_page_6_Picture_0.jpeg)

STEAM: ROBÓTICA APLICADA AL AULA

![](_page_6_Picture_3.jpeg)

Actividad 2. Crea tu diagrama de flujo

Recuerda, es importante colocar todas las "opciones" y "condicionales" que pueden ocurrir cuando Maqueen vaya recorriendo el circuito.

ijVamos programadores!! <del>○</del>

![](_page_7_Picture_0.jpeg)

**STEAM: ROBÓTICA APLICADA AL AULA** 

![](_page_7_Picture_3.jpeg)

#### Actividad 2. Crea tu diagrama de flujo

Comprobación de la programación.

Describe lo que ocurre:

¿Hay algo que no se ajusta bien? Anótalo para programar de forma correcta y añade la posible solución.

Si es funcional como Sigue Líneas. Ahora puedes añadir una variante.